процес навчання; підвищують інтерес до уроків; активізують пізнавальну діяльність учнів, роблять урок більш сучасним.

## **Література**

- 1. Братищенко О.Т. Використання КТ на уроках математики. //Комп'ютер в сім'ї та школі. 2006. № 2. – С. 38-40.
- 2. Жалдак М.І. Комп'ютер на уроках математики: Посібник для вчителів. К: Техніка, 1997. 303 с.
- 3. Кононова М.В. Психологические аспекты компьютеризации образования. // Методология, теория, опыт, проблемы. – Киев – Винница: ДОВ Винница, 2000. – С. 180.

**К.І. Словак**

*асистент, Криворізький економічний інститут Київського національного економічного університету імені Вадима Гетьмана, м. Кривий Ріг*

## **ЗАСТОСУВАННЯ МОБІЛЬНИХ МАТЕМАТИЧНИХ СЕРЕДОВИЩ У ПРОЦЕСІ НАВЧАННЯ ВИЩОЇ МАТЕМАТИКИ СТУДЕНТІВ ЕКОНОМІЧНИХ ВНЗ**

Під час вивчення курсу вищої математики у студентів економічних спеціальностей виникає ряд труднощів, пов'язаних, по-перше, з низьким рівнем математичної підготовки вступників (адже зовнішнє незалежне оцінювання (ЗНО) з математики для студентів, які вступають до економічного вищого навчального закладу, часто замінюється ЗНО з історії); по-друге – з особливостями математики як предмета, що має достатньо складну логічну структуру означень, теорем і вимагає високого рівня розвитку абстрактного мислення; по-третє – останнім часом через брак аудиторного часу значний обсяг навчального матеріалу студенти повинні опрацювати самостійно.

Важливу роль у подоланні зазначених проблем відіграють інформаційно-комунікаційні технології математичного призначення, зокрема, системи комп'ютерної математики (СКМ). Використання СКМ в курсі вищої математики дозволяє: 1) більш наочно і зрозуміло подати теоретичний матеріал; 2) позбавити студентів від виконання рутинних обчислень, що вивільняє час для більш глибокого обміркування і засвоєння алгоритмів розв'язування задач та проведення навчальних досліджень; 3) забезпечити багаторівневий процес навчання, поступово переходячи від основних математичних понять через виконання практичних завдань до розв'язування задач прикладної спрямованості, задач з економічним змістом.

Проте, питання розробки методики впровадження діяльнісних математичних середовищ у навчальний процес вищої школи залишається ще недостатньо розробленим. Особливо гострою є потреба у розробці методики застосування мобільних Web-середовищ, за допомогою яких можна інтегрувати аудиторну й позааудиторну роботу у безперервний навчальний процес.

Яскравим представником мобільних математичних систем є Web-СКМ Sage.

За допомогою Sage можна: 1) виконувати будь-які обчислення, як аналітичні (дії з алгебраїчними виразами, розв'язування рівнянь, диференціювання, інтегрування тощо), так і чисельні (точні – з будьякою розрядністю, наближені – з будь-якою, наперед заданою точністю); 2) подавати результати обчислень у зручній для сприйняття формі, будувати дво- та тривимірні графіки кривих та поверхонь, гістограми та будь-які інші зображення (в тому числі анімаційні); 3) поєднувати обчислення, текст та графіку на робочих листах з можливістю їх друку, оприлюднення в мережі та спільної роботи над ними; 4) створювати за допомогою вбудованої у Sage мови Python моделі для виконання навчальних досліджень; 5) створювати нові функції та класи мовою Python [1].

До основних напрямків застосування Sage в процесі навчання вищої математики відноситься: графічні інтерпретації математичних моделей та теоретичних понять; автоматизація рутинних обчислень; підтримка самостійної роботи.

Зауважимо, що ефективність впровадження у навчання СКМ забезпечується педагогічно виваженим добором змісту, методів і засобів навчання, зокрема комп'ютерних програм, форм і методів їх використання та систематичністю роботи студентів із комп'ютером [3].

## **Література**

- 1. Інноваційні інформаційно-комунікаційні технології навчання математики: навчальний посібник / В.В. Корольський, Т.Г. Крамаренко, С.О. Семеріков, С.В. Шокалюк; науковий редактор академік АПН України, д.пед.н., проф. М.І. Жалдак. – Кривий Ріг: Книжкове видавництво Кирєєвського, 2009.  $-316$  c.
- 2. Словак К.І. Організація контролю самостійної роботи студентів в умовах модульно-рейтингової технології навчання / Словак К.І. // Вісник Черкаського університету: Серія «Педагогічні науки». – Вип. 150. – Черкаси: Вид. від. ЧНУ ім. Б. Хмельницького, 2009. – С. 117-122.

3. Шавальова О. В. Реалізація компетентнісного підходу у математичній підготовці студентів медичних коледжів в умовах комп'ютеризації навчання: автореф. дис. на здобуття наукового ступеня канд. пед. наук за спеціальністю 13.00.02 «Теорія і методика навчання математики» / Шавальова О.В.; Національний педагогічний університет імені М.П. Драгоманова. – К., 2007.

> **І.С. Соколовська** *ст. викладач, Національний педагогічний університет імені М.П. Драгоманова, м. Київ*

## **ВИКОРИСТАННЯ ІНФОРМАЦІЙНИХ ТЕХНОЛОГІЙ ДО ВИВЧЕННЯ ХАРАКТЕРИСТИК ВИПАДКОВОЇ ВЕЛИЧИНИ**

Використання комп'ютерних технологій в освітньому процесі створює передумови для його інтенсифікації. Як зазначено в пояснювальних записках до нових програм з математики для учнів 10-12 класів, підвищенню ефективності уроків математики сприяє використання навчаючих програм GRAN 1, GRAN 2D, GRAN ЗD, DG, EUREKA, офісних і спеціалізованих пакетів MsOffice, AutoCAD, MathCAD, MAPLE тощо. За їх допомогою наочнішим стає вивчення низки тем курсу математики… Проте слід виважено застосовувати ці засоби [1].

У цих самих програмах до змісту навчального матеріалу теми «Елементи теорії ймовірностей та математичної статистики» включено дискретну випадкову величину, закон її розподілу, математичне сподівання.

Для спрощення обчислень при розв'язуванні задач, у яких прямо чи опосередковано ставиться вимога знайти математичне сподівання та дисперсію випадкової величини доцільно використовувати Excel та GRAN 1.

Розглянемо конкретний приклад.

**Задача.** Нехай *Х* та *Y* – випадкові величини, значення яких є виграші *х<sup>і</sup>* та *у<sup>і</sup>* у двох лотереях відповідно. Розподіли ймовірностей мають такий вигляд:

1)

2)

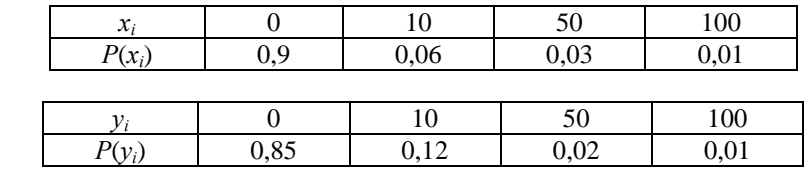

Якій з лотерей ви б віддали перевагу?

Зрозуміло, що для відповіді на запитання необхідно визначити середнє значення виграшу, що припадає на один, випадковим чином куплений білет і оцінити надійність цього значення. Тобто йдеться про математичне сподівання та дисперсію випадкових величин *Х* та *Y*. Отже, потрібно пригадати необхідні формули та виконати відповідні обчислення. На цьому етапі доцільно використовувати Excel.

Після внесення даних ряду розподілу до аркуша книги виділяємо вільну комірку, викликаємо вставку **Функция**, вибираємо категорію **Математические**, функцію **СУММПРОИЗВ** і тиснемо **ОК**. У новому діалоговому вікні у **Массив** 1 вміщуємо діапазон комірок зі значеннями випадкової величини, у **Массив 2** — діапазон комірок з відповідними значеннями ймовірностей (рис. 1).

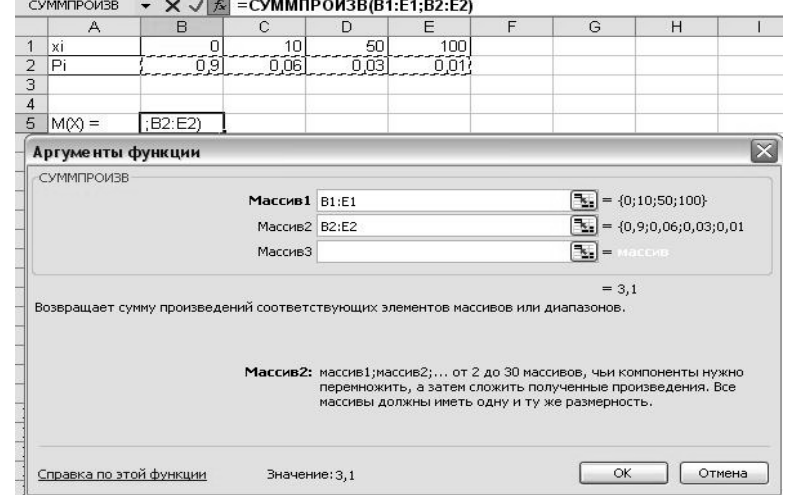

 $P$ ис. 1